# **An Introduction to Workflows in MISP** MISP - Threat Sharing

CIRCL / Team MISP Project

MISP Project <https://www.misp-project.org/>

CIISI-IE Dublin 2024

# **Threat Sharing**

#### CONTENT OF THE PRESENTATION

- **MISP Workflows fundamentals**
- Getting started
- Design of the system & how it can be extended  $\blacksquare$

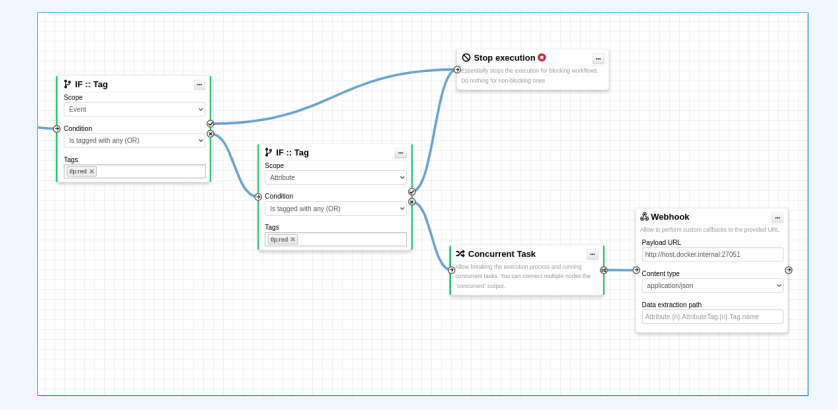

#### WHAT PROBLEMS ARE WE TRYING TO TACKLE

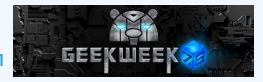

- Initial idea came during GeekWeek7.5<sup>1</sup>
- Needs:
	- ▶ Prevent default MISP behaviors
	- ▶ Hook specific actions to run callbacks
- Use-cases:
	- ▶ Prevent publication of events not meeting some criterias
	- Prevent querying thrid-party services (e.g. virustotal) with sensitive information
	- $\blacktriangleright$  Send notifications in a chat rooms
	- ▶ And much much more..

<sup>1</sup>[Workshop organized by the Canadian Cyber Center](https://cyber.gc.ca/en/events/geekweek-75)

# **Workflow - Fundamentals**

- 1. An **action** happens in MISP
- 2. If there is an **enabled** Workflow for that **action**, run it
- 3. If all went fine, MISP **continue** to perform the action
	- $\blacktriangleright$  The operation can potentially be cancelled by blocking modules

#### **TERMINOLOGY**

- **workflow**: Sequence of all operations (nodes) to be executed. Basically the whole graph.
- **E** execution path: A path composed of nodes
- **trigger:** Starting point of a workflow. Triggers are called when specific actions happen in MISP
	- ▶ A trigger can only have one workflow and vice-versa

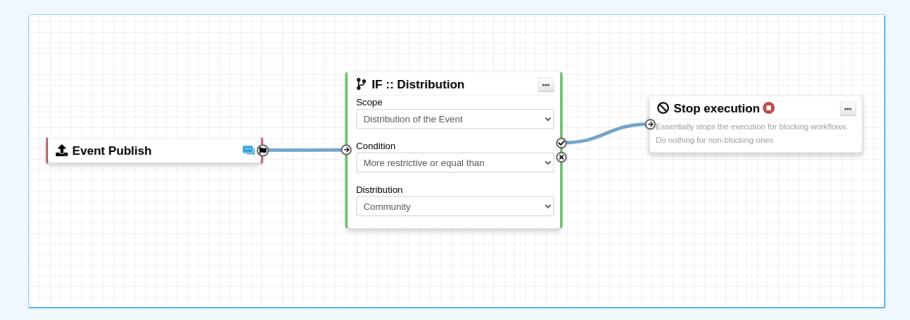

#### Typical execution process:

- 1. An action happens in MISP
- 2. The workflow associated to the trigger is ran
- 3. Execution result?
	- ▶ success: Continue the action
	- ▶ failure | blocked: Cancel the action

#### Example for Event publish:

- 1. An Event is about to be published
- 2. MISP executes the workflow listening to the event-publish trigger
	- ▶ **success**: Continue the publishing action
	- ▶ **failure** | blocked: Stop publishing and log the reason

Currently 2 types of workflows:

- **Blocking**: Completion of the action can be prevented  $\mathcal{L}_{\mathcal{A}}$ 
	- ▶ If a **blocking module** blocks the action
	- ▶ If a **blocking module** raises an exception
- **Non-blocking:** Workflow execution outcome has no impact
	- **Blocking modules** can still stop the execution
- Workflows can be triggered by **any users**
- Workflows can be triggered by actions done via the **UI** or **API**
- However, the user for which the workflow executes has:
	- $\blacktriangleright$  The site-admin permission
	- ▶ Is from the MISP.host org id

■ Ensures data is processed regardless of ownership and access: **no ACL**

## CLASSES OF WORKFLOW MODULES

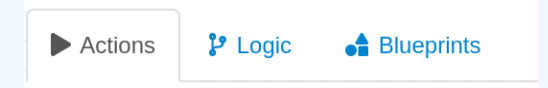

#### 3 classes of modules

**action**: Allow to executes functions, callbacks or scripts

- ▶ Can stop execution
- ▶ e.g. Webhook, block the execution, perform enrichments, ...
- **If** logic: Allow to redirect the execution flow.
	- $\blacktriangleright$  IF condition, fork the blocking execution into a non-blocking one, ...

**blueprint**: Allow to reuse composition of modules

▶ Can save subworkflows and its module's configuration

#### 3 sources of action modules

- Built-in **default** modules
	- ▶ Part of the MISP codebase
	- ▶ **app/Model/**WorkflowModules/action/[module\_name].php
- User-defined **custom** modules
	- ▶ Written in PHP
	- ▶ Can extend existing default modules
	- ▶ Can use MISP's built-in functionalities (restsearch, enrichment, push to zmq, ...)
	- ▶ Faster and easier to implement new complex behaviors
	- app/Lib/WorkflowModules/action/[module name].php

#### SOURCES OF WORKFLOW MODULES

#### 3 sources of action modules

- Modules from the **enrichment service**
	- ▶ **Default** and **custom** modules
	- ▶ From the *misp-module*
	- ▶ Written in Python
	- $\triangleright$  Can use any python libraries
	- ▶ New *misp-module* module type: action

 $\rightarrow$  Both the PHP and Python systems are **plug-and-play** 

misp-module<sup>%</sup>

#### Currently 8 triggers can be hooked. 3 being **blocking**.

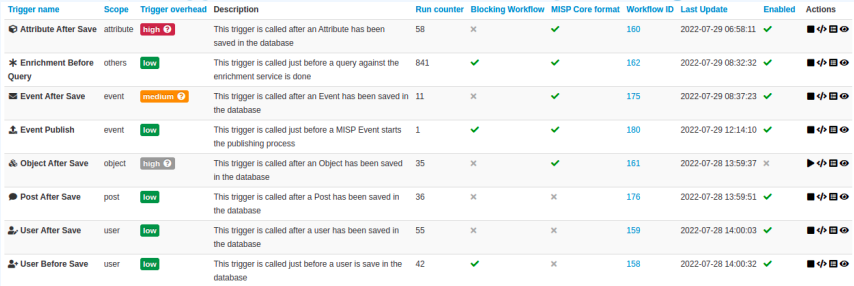

# **Workflow - Getting started**

# Getting started with workflows (1)

#### Review MISP settings:

- 1. Make sure MISP. background jobs is turned on
- 2. Make sure workers are up-and-running and healthy
- 3. Turn the setting Plugin.Workflow enable on

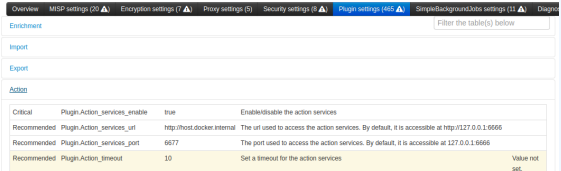

#### 4. [optional:misp-module] Turn the setting Plugin.Action services enable on

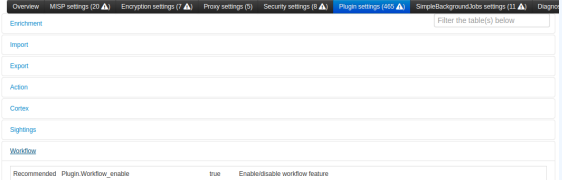

# Getting started with workflows (2)

If you wish to use action modules from misp-module, make sure to have:

- The latest update of misp-module
	- ▶ There should be an action mod module type in [misp-modules/misp\\_modules/modules](misp-modules/misp_modules/modules)
- Restarted your misp-module application

```
# This command should show all 'action' modules
2 $ curl -s http://127.0.0.1:6666/modules
3 jq '.[] | select (.meta. "module-type "[] | contains ("action")) |
4 {name: .name, version: .meta.version }'
```
- 1. Go to the list of modules
	- ▶ Administration > Workflows > List Modules
	- ▶ or </workflows/moduleIndex>
- 2. Make sure **default** modules are loaded
- 3. [optional:misp-module] Make sure **misp-module** modules are loaded

#### CREATING A WORKFLOW WITH THE EDITOR

- 1. Go to the list of triggers Administration > Workflows
- 2. Enable and edit a trigger from the list
- 3. Drag an action module from the side panel to the canvas
- 4. From the trigger output, drag an arrow into the action's input (left side)
- 5. Execute the action that would run the trigger and observe the effect!

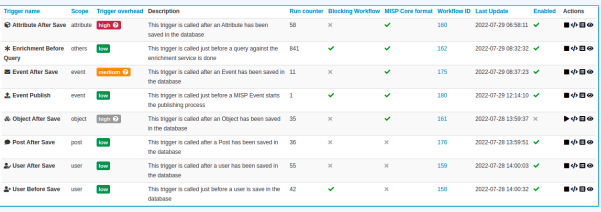

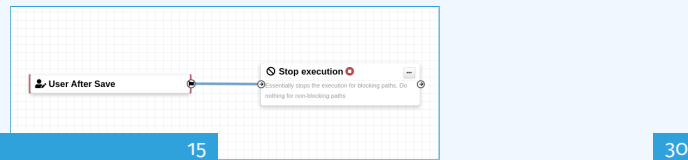

#### Operations not allowed:

#### ■ Execution loop are not authorized

 $\triangleright$  Current caveat: If an action re-run the workflow in any way

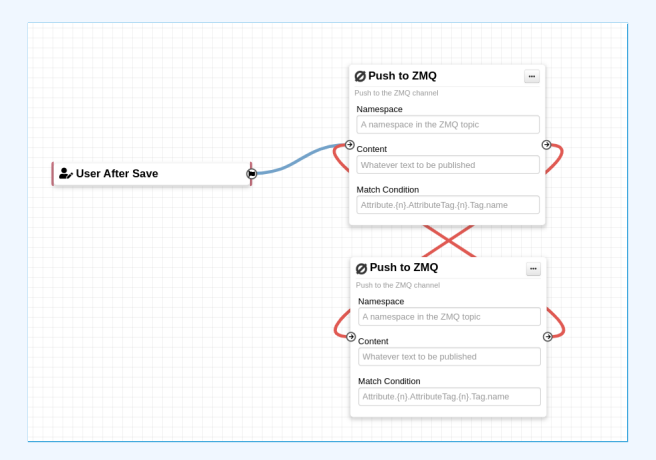

#### Operations not allowed:

#### **Multiple connections from the same output**

▶ Execution order not guaranted and confusing for users

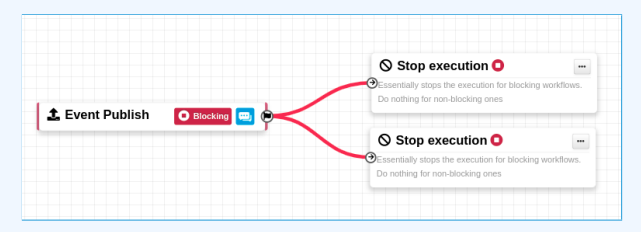

#### Operations showing a warning:

- **Blocking** modules after a **concurrent tasks** module  $\Box$
- **Blocking** modules in a **non-blocking** workflow  $\mathbf{r}$

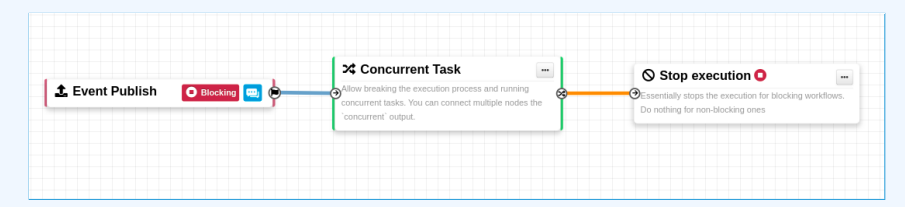

#### WORKFLOW BLUEPRINTS

- 1. Blueprints allow to **re-use parts** of a workflow in another one
- 2. Blueprints can be saved, exported and **shared**

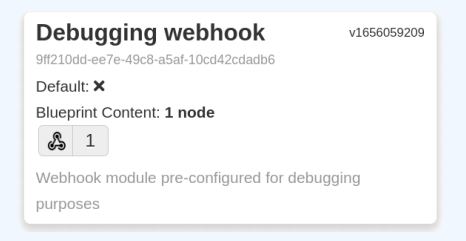

#### Blueprints origins:

- 1. From the "official" misp-workflow-blueprints repository
- 2. Created or imported by users

## WORKFLOW BLUEPRINTS: CREATE

#### Select one or more modules to be saved as blueprint then click on the save blueprint button

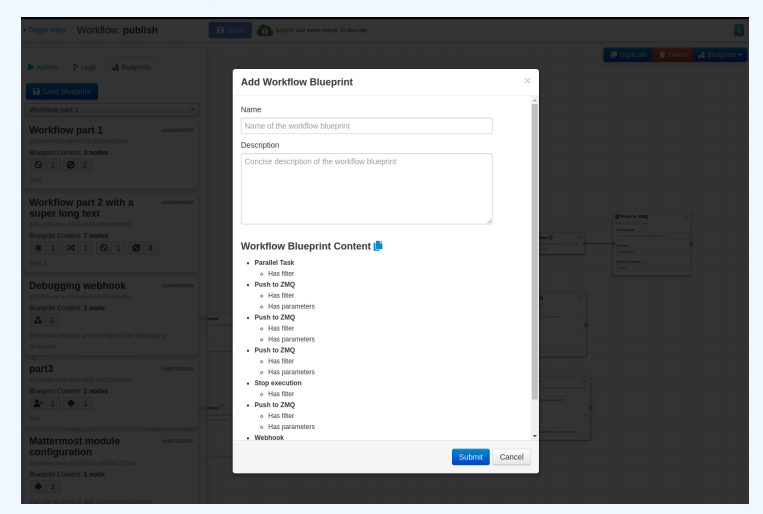

#### Hash path filtering

#### $\blacksquare$  Some modules have the possibility to filter or check conditions using CakePHP's path expression.

```
$path\_expression = '{}n{}| [name=fred].id';Susers =
3 { 'id': 123, 'name': 'fred', 'surname': 'bloggs'},
4 \{ ' id ': 245, 'name': 'fred ', 'surname': 'smith' },
5 {'id': 356, 'name': 'joe', 'surname': 'smith'},
6 ] ;
7 $ids = Hash : : extract ( $users , $path_expression ) ;
8 // => $ids will be [123, 245]
```
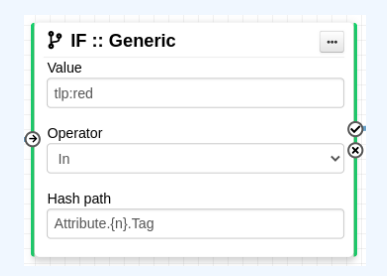

## Module filtering

■ Some action modules accept **filtering** conditions ■ E.g. the enrich-event module will only perform the enrichment on Attributes having a tlp:white Tag

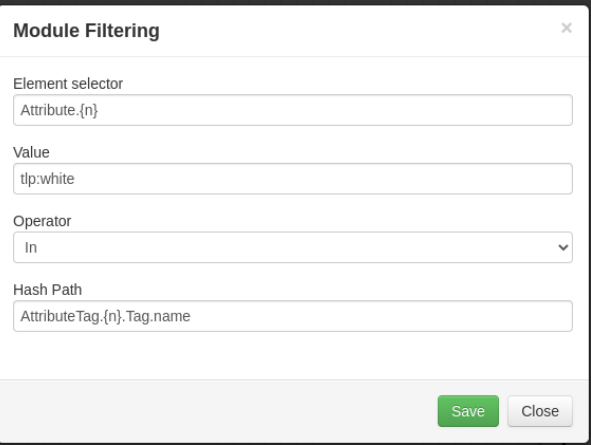

# DATA FORMAT IN WORKFLOWS

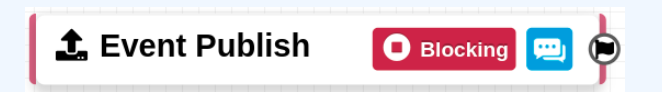

- All triggers will inject data in a workflow
- In some cases, there is no format (e.g. User after-save)
- In others, the format is **compliant with the MISP Core format**
- In addition to the RFC, the passed data has **additional properties**
	- ▶ Attributes are **always encapsulated** in the Event or Object
	- ▶ Additional key **\_AttributeFlattened**
	- ▶ Additional key **\_allTags**
	- ▶ Additional key **inherited** for Tags

## LOGIC MODULE: CONCURRENT TASK

Special type of **logic** module allowing multiple connections **Example 2 Allows breaking the execution** flow into a concurrent tasks to be executed later on by a background worker As a side effect, blocking modules **cannot cancel** ongoing operations

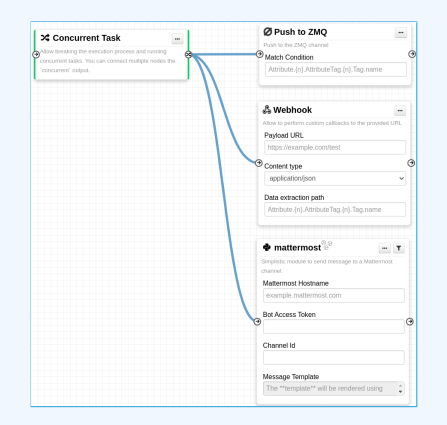

## DEBUGGING WORKFLOWS: LOG ENTRIES

#### Workflow execution is logged in the application logs:

- ▶ /admin/logs/index
- Or stored on disk in the following file:
	- ▶ /app/tmp/logs/workflow-execution.log
- Use the webhook-listener.py tool
	- ▶ /app/tools/misp-workflows/webhook-listener.py

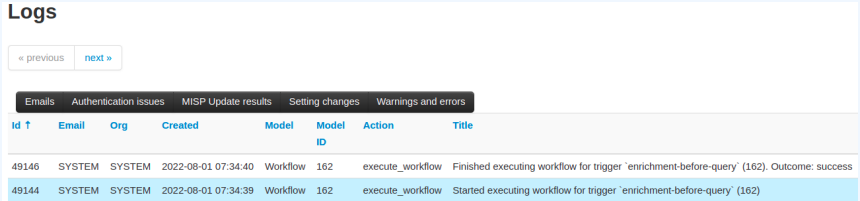

## DEBUGGING WORKFLOWS: DEBUG MODE

The  $\hat{\mathbf{x}}$  Debug Mode: On can be turned on for each workflows

- Each nodes will send data to the provided URL
	- ▶ Configure the setting: Plugin.Workflow debug url
- Result can be visualized in
	- ▶ **offline**: tools/misp-workflows/webhook-listener.py
	- ▶ **online**: <requestbin.com> or similar websites

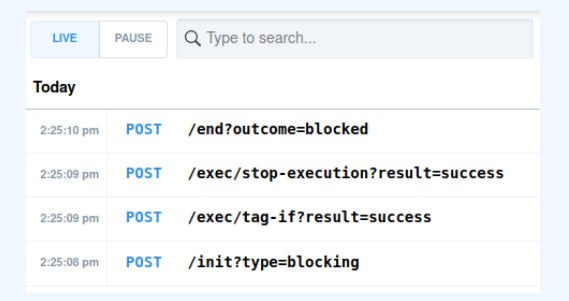

# **Learning by examples**

#### Workflow example 1

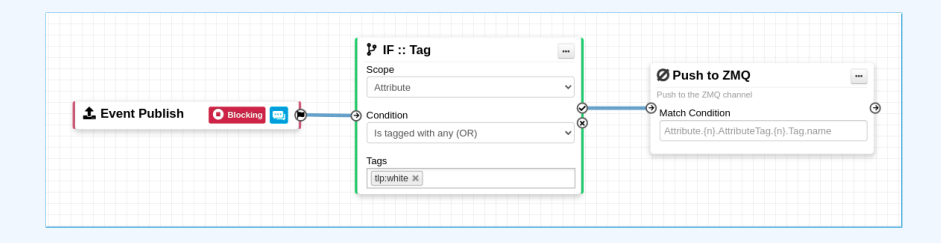

- 1. The Event-Publish trigger uses the MISP core format
- 2. The IF::Tag module checks if at least one of the Attribute has the tlp:white tag
- 3. If it does, the Push-to-ZMQ module will be executed

# WORKFLOW EXAMPLE 2

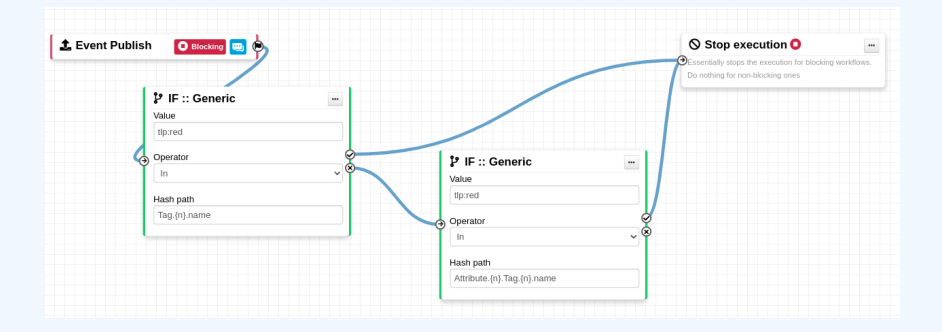

If an event has the  $tlp:red tag or any of the attribute has$ it, the publish process will be cancelled

# **Extending the system**

#### Creating a new module in PHP

```
ib > WorkflowModules > action > \ Nodule blueprint action module.php
include once APP . "Model/WorkflowModules/WorkflowBaseModule.php":
class-Module bluenrint action module extends WorkflowRaseModule
    public Sis blocking = false:
    public Sdisabled = true;
    public Sid = 'blueprint-action-module':
    public $name = 'Blueprint action module';
    public $description = 'Lorem ipsum dolor, sit amet consectetur adipisicing elit.';
    public Sicon = 'shapes':
    public Sinputs = 1;
    public $outputs = 1;
    public Sparams = [1]public function exec(array $node, WorkflowRoamingData $roamingData, array &$errors = []
        parent::exec($node, $roamingData, $errors);
        // If Sthis->is blocking == true, returning 'false' will stop the execution.
        $errors[] = _('Execution stopped');
```
- **app/Lib/**WorkflowModules/action/[module\_name].php
- Module configuration are defined as public variables
- $\blacksquare$  The exec function has to be implemented.
	- ▶ If it returns **true**, execution will proceed
	- ▶ If it returns **false**
		- $\blacksquare$  And the module is blocking, the execution will stop and the operation will be blocked

#### CREATING A NEW MODULE IN PYTHON

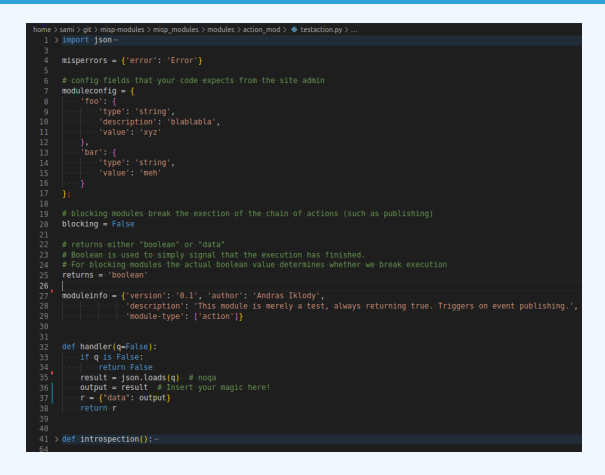

- **Module configuration are defined in the moduleinfo and** moduleconfig variables
- The handler function has to be implemented.
- Blocking logic is the same as other modules